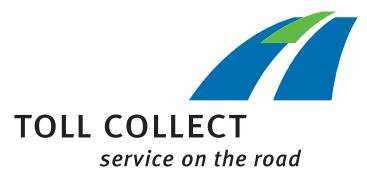

## Руководство

## СКАЧАТЬ РАСЧЕТНЫЕ ДОКУМЕНТЫ

Войдите на портал для клиентов.

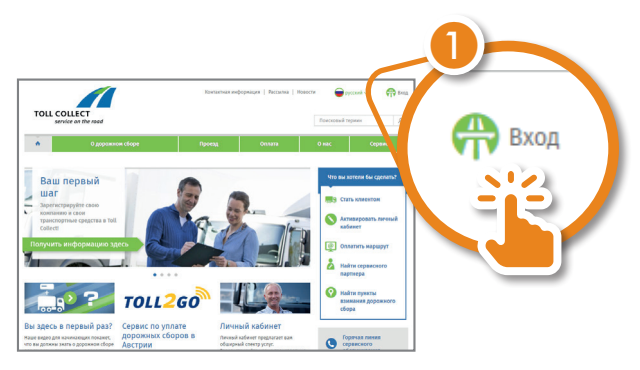

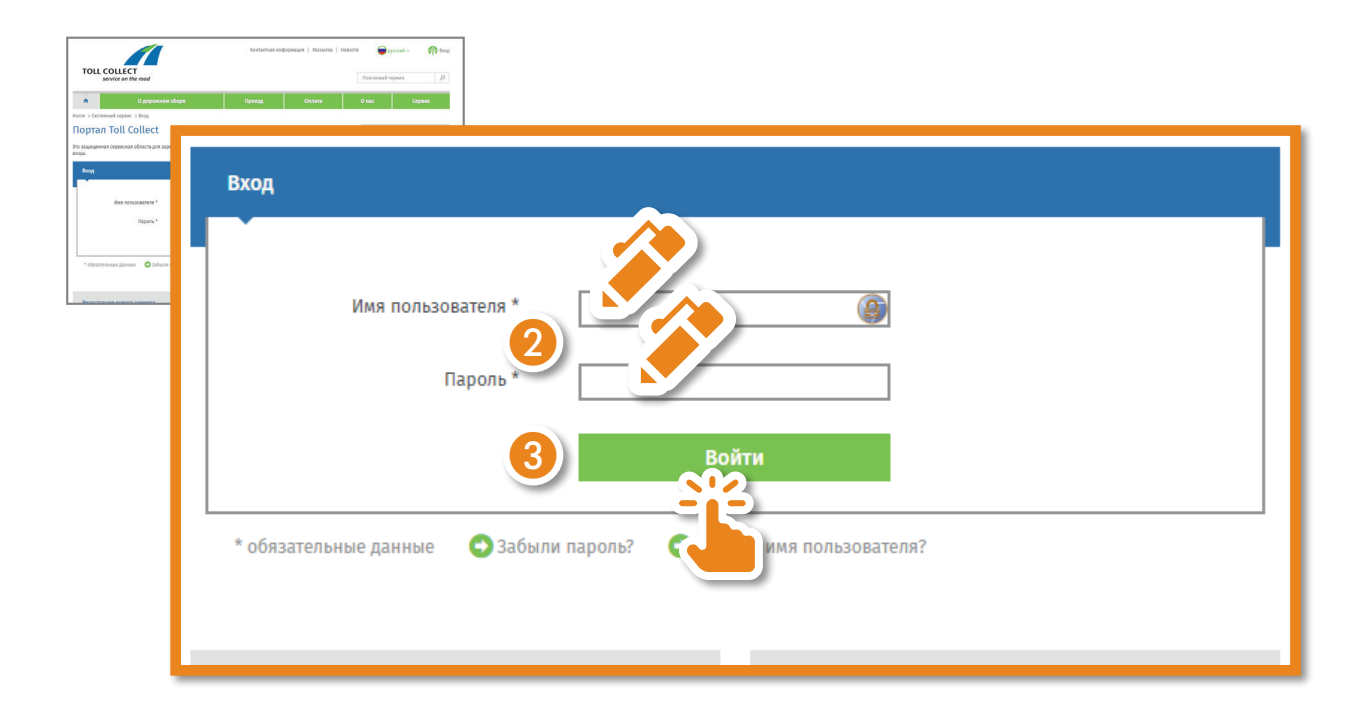

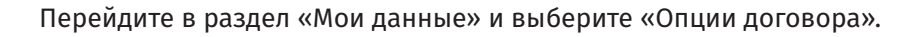

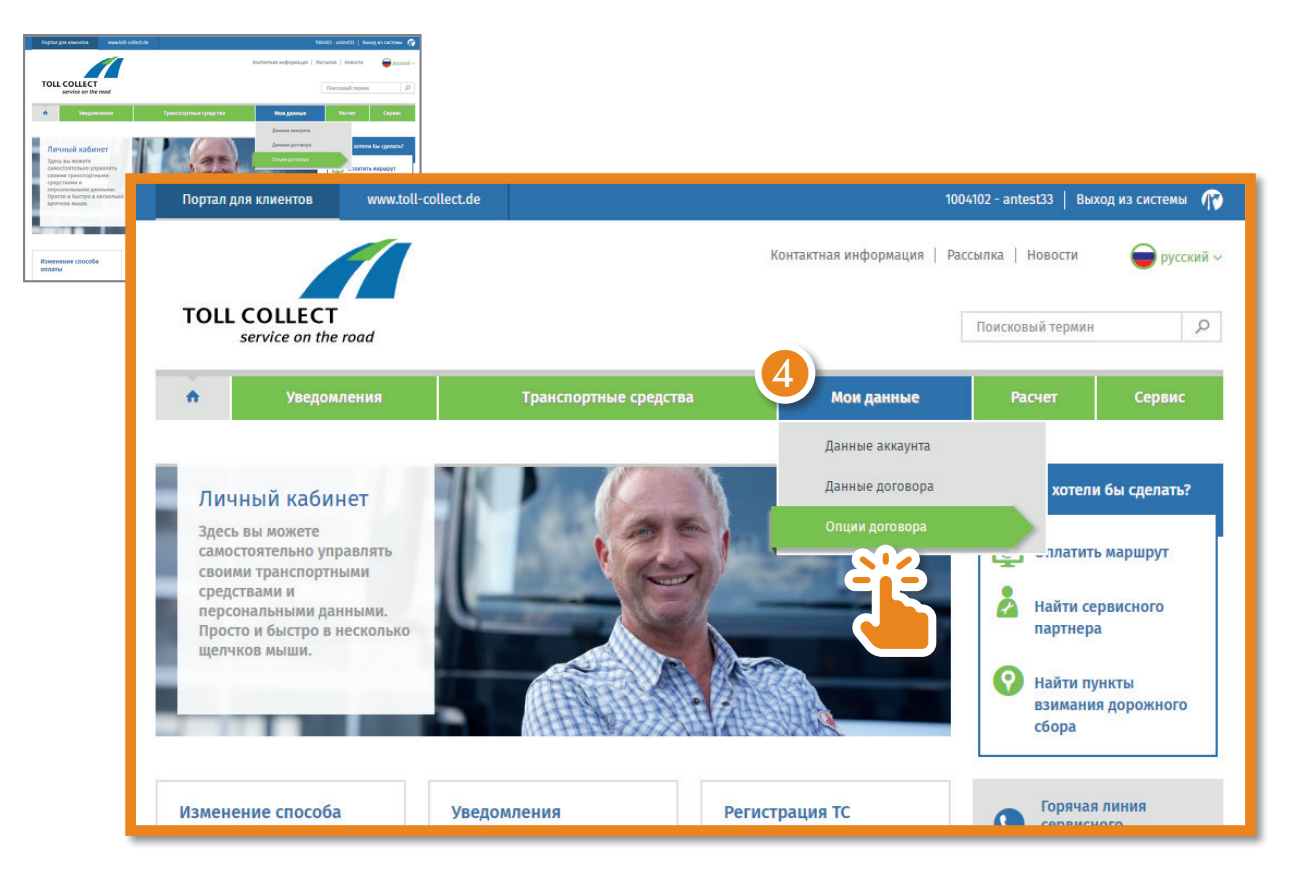

Сейчас вы можете изменить способ отправки своих расчетных документов. Для этого нажмите на «Редактировать».

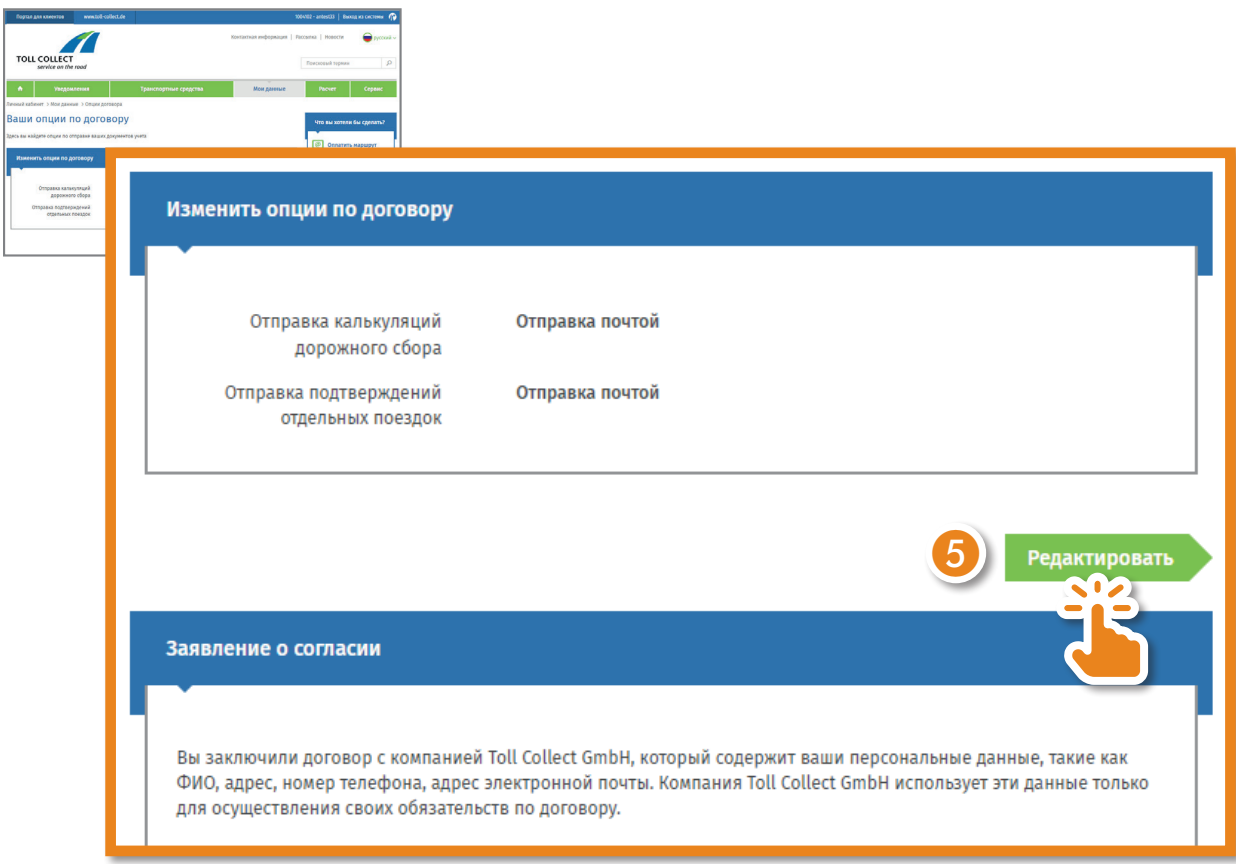

Выберите «Уведомления по эл. почте» и нажмите на «Проверить данные».

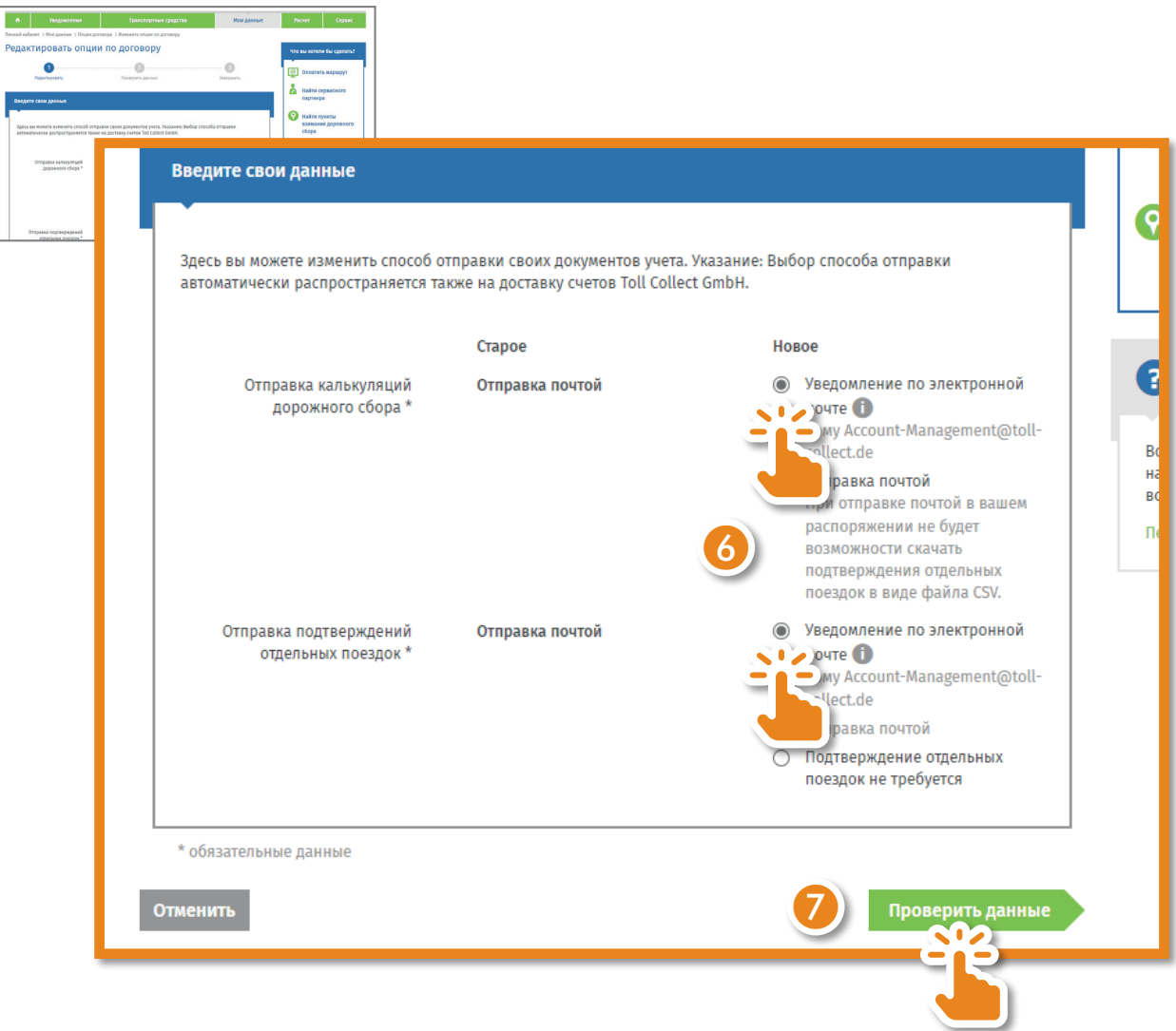

Проверьте свои данные. Если адрес электронной почты указан верно, нажмите на «Отправить».

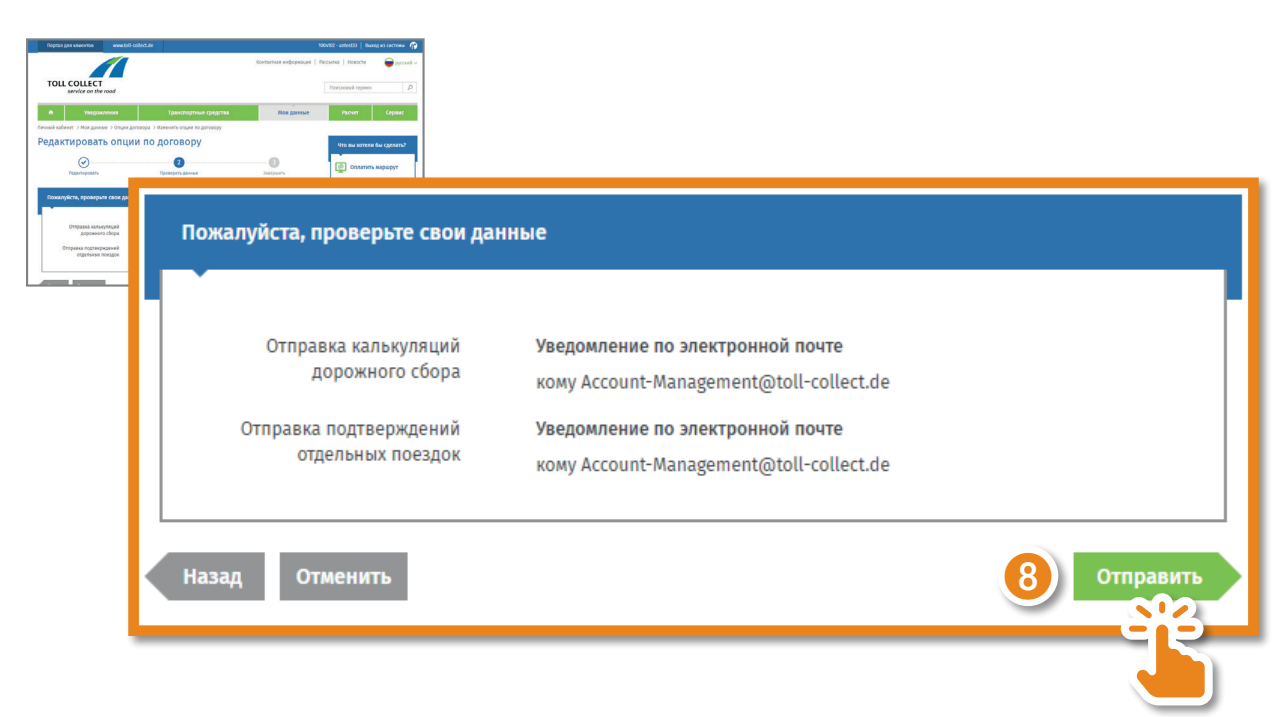

Вы успешно активировали загрузку своих расчетных документов.

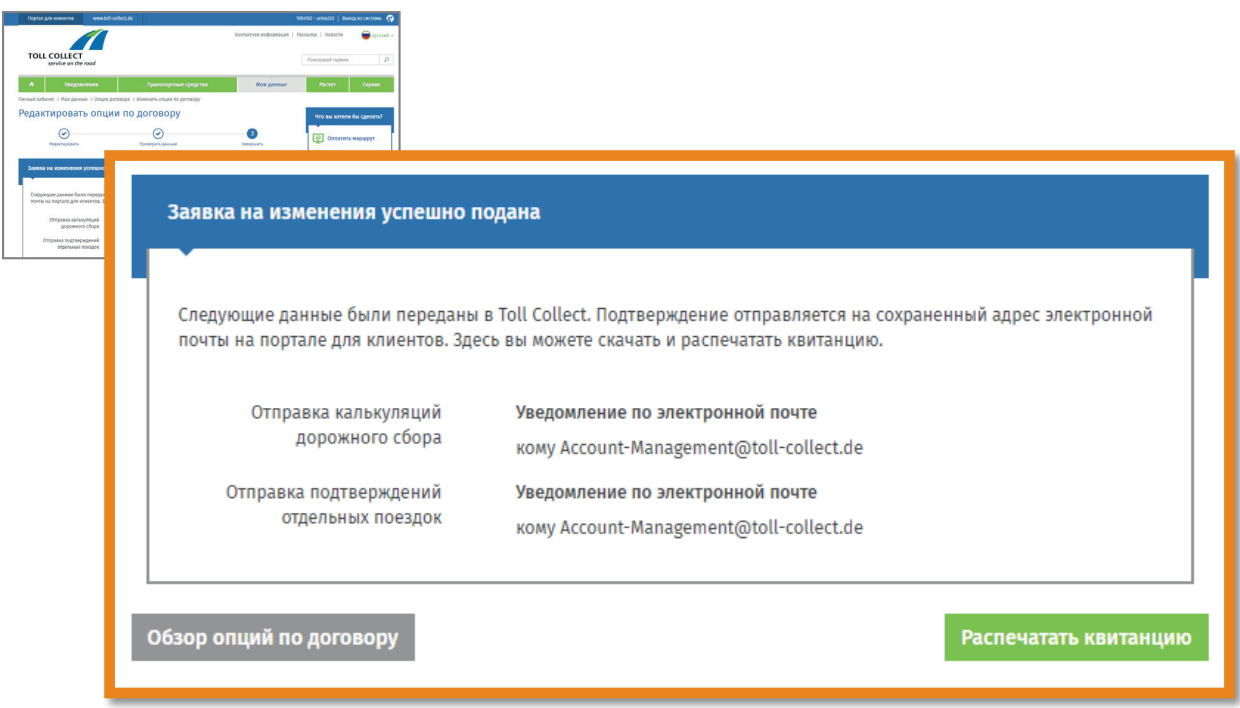

Как только новые документы станут доступны, вы получите уведомление на электронную почту. Документы будут доступны на портале для клиентов в разделе «Расчет» — «Расчетные документы».

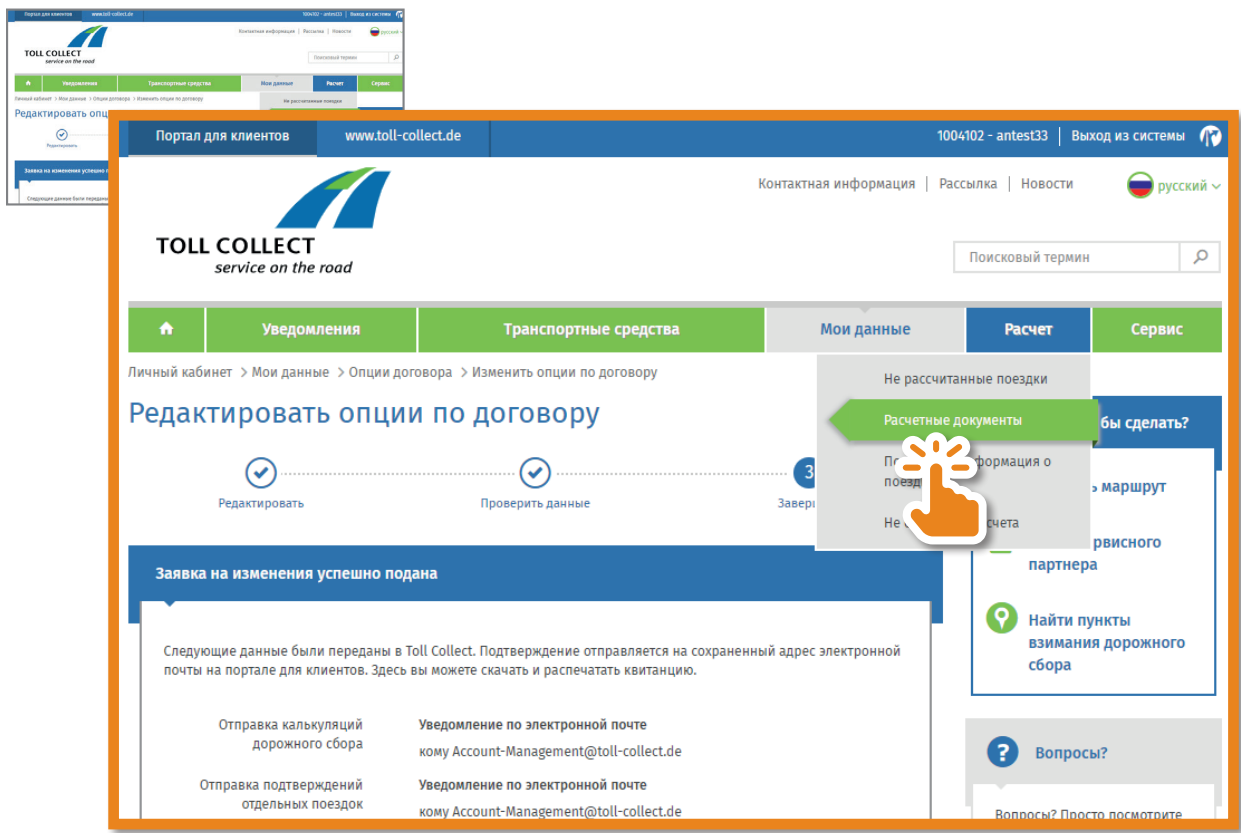

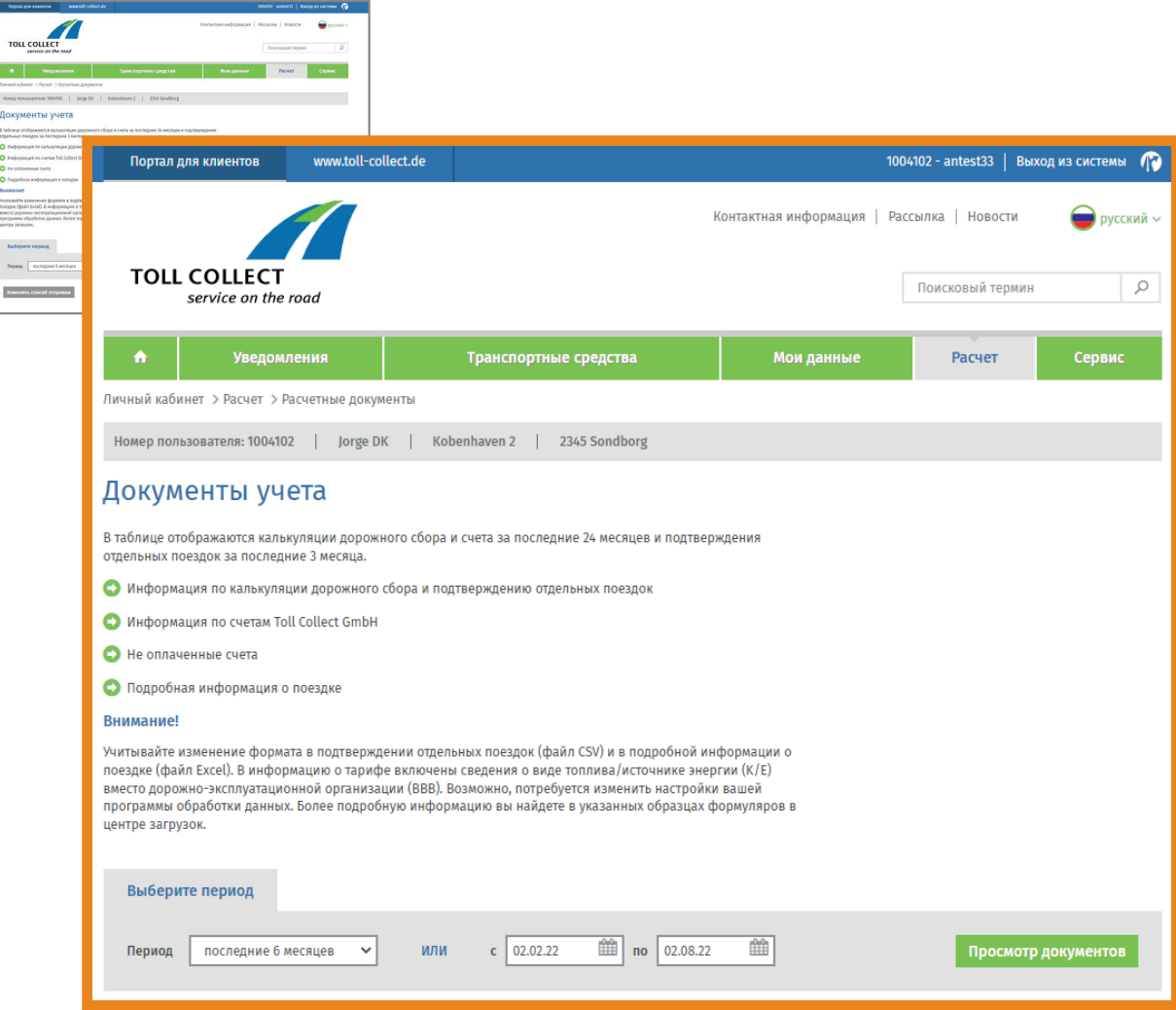